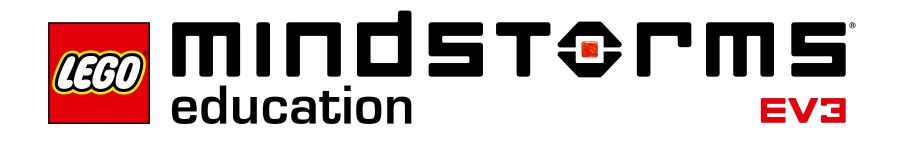

## **Einführung**

LEGO® Education ist höchst erfreut, Ihnen die Konstruktionsprojekte vorstellen zu dürfen. Dieses innovative Lehr- und Lernmaterial ermöglicht es Ihren Schülerinnen und Schülern, Roboter für bestimmte Problemlösungen zu entwerfen, zu bauen und zu programmieren.

## **Zielgruppe**

Mithilfe der Konstruktionsprojekte gelingt es den Lehrkräften, die Schülerinnen und Schüler für Konzepte aus Physik, Technik und Mathematik zu begeistern. Die Schülerinnen und Schüler können diese Konzepte bei kreativen Projekten zur Lösung bestimmter Probleme anwenden. Unterstützt werden sie dabei durch die in die Programmierungsumgebung integrierten digitalen Dokumentations-Werkzeuge. Die Lehrkräfte können zudem einen besonderen Schwerpunkt auf technisches Schreiben sowie auf mündliche und schriftliche Kommunikationsfähigkeiten und auf Teamarbeit legen. Vorkenntnisse und Erfahrung mit dem LEGO Bausystem, den MINDSTORMS® -Programmierkonzepten oder der Messwerterfassung sind NICHT erforderlich, um dieses Material erfolgreich im Unterricht einsetzen zu können.

## **Zielsetzung**

Bei der Arbeit an den Konstruktionsprojekten sollen Schülerinnen und Schülern wie Ingenieure vorgehen. Jede Schülerin und jeder Schüler ist Mitglied eines kleinen Teams, das einen Konstruktionsauftrag zu bearbeiten hat. Zunächst sammeln die Schülerinnen und Schüler im Rahmen einer Brainstorming-Runde ihre Ideen für die Lösung einer Konstruktionsaufgabe. Anschließend bauen, programmieren und testen sie ihr Modell, um seine Funktion zu beurteilen. Diese Form des Lernens fördert die Teamarbeit, das Anwenden der Kenntnisse aus Naturwissenschaften, Technik und Mathematik sowie das Ausdrucksvermögen (Fachsprache) und sonstige Kommunikationsfähigkeiten.

## **Inhalt des Packs**

### **2005544 – LEGO**®  **MINDSTORMS**®  **Education EV3 Konstruktionsprojekte**

Die Multimedia-Umgebung der insgesamt fünfzehn Konstruktionsprojekte enthält Material für Lehrkräfte und Schüler. Als Rahmen für jedes einzelne Projekt dient der Konstruktionsprozess. Zu dem weiteren Begleitmaterial zählen Bauideen und Projekte zur Abdeckung der Kerninhalte (Hintergrundinformationen, Fachwortschatz und Programmier-Werkzeuge). Das Material für die Lehrkräfte umfasst Musterlösungen mit Videos eines funktionierenden Modells, Schritt-für-Schritt-Bauanleitungen sowie herunterladbare Programme.

Die LEGO MINDSTORMS Education EV3 Konstruktionsprojekte sind für das Zusammenspiel mit dem LEGO MINDSTORMS Education EV3 Basis-Set (45544) und der LEGO MINDSTORMS Education EV3 Software vorgesehen.

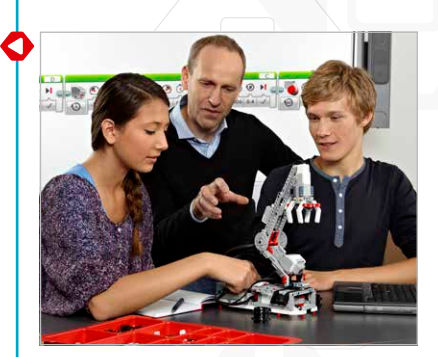

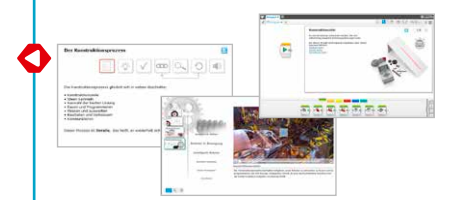

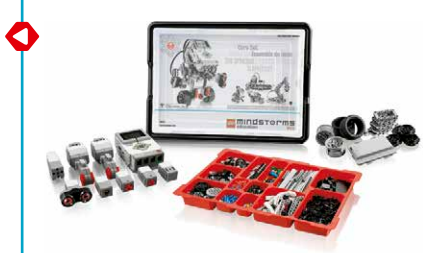

### **Konstruktionsprojekte – Schülerversion**

In jedem Projekt wird eine Konstruktionsaufgabe im LEGO MINDSTORMS Inhalts-Editor gestellt, dessen Funktionen die Multimedia-Präsentation Interaktion und Dokumentation ermöglichen. Unter anderem sind dort folgende Funktionen enthalten:

- Videos von "Robotern in Aktion": Diese echten Roboter dienen als Inspiration und Diskussionsgrundlage und liefern Beispiele für Mechanismen und programmierte Verhaltensweisen;
- • Bauideen zur Erleichterung des Sammelns von Ideen und der Entwicklung kreativer Ideen;
- • Tabellen als Anregung für das Strukturieren und Organisieren der Testdaten und Beobachtungen;
- • Koordinatensysteme und andere Messwerterfassungs-Werkzeuge zur Analyse der Sensordaten (Messwerte);
- • Software-Schaltflächen zum mühelosen Hinzufügen von Video-Clips, Fotos und sonstigen Bildern, Texten, Audioaufzeichnungen und Weblinks.

Jedes Schülerprojekt beinhaltet die folgenden mit dem Konstruktionsprozess zusammenhängenden Seiten:

- • Konstruktionsziele
- • Ideen sammeln
- • Auswahl der besten Lösung
- Bauen und Programmieren
- • Messen und Auswerten
- • Beurteilen und Verbessern
- • Kommunizieren

Die Bauideen und Projekte im Kapitel "Grundlagen" liefern Informationen und Denkanstöße, die den Schülerinnen und Schülern die Arbeit am jeweiligen Projekt erleichtern.

**Überblick über die Technischen Konstruktionsprojekte**

Konstruktionspr.

┍

a

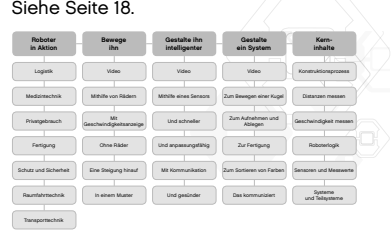

## **Konstruktionsprojekte – Version für Lehrkräfte**

In der Version für Lehrkräfte der Konstruktionsprojekte werden zu jedem Projekt Seiten mit den Lehrhinweisen eingeblendet. Zu den Lehrhinweisen zählen:

- • Unterrichtsziele
- Fachbegriffe
- • Benötigtes Material
- • Lernvoraussetzungen
- Tipps zur Unterrichtsgestaltung
- • Erweiterungsmöglichkeiten

Darüber hinaus finden Sie in den Lehrhinweisen Kommentare, Vorschläge und sonstiges hilfreiches Material.

Eine Musterlösung, mit der die Konstruktionsziele erreicht werden, ist ebenfalls enthalten. Jede Musterlösung besteht aus folgenden Seiten:

- • Inhaltsübersicht zur Musterlösung
- • Video zur Musterlösung
- • Verwendete Bauideen
- • Schritt-für-Schritt-Bauanleitung
- Programm (wird automatisch in den Programmierbereich geladen)

In dem später in dieser Anleitung behandelten Kapitel "Vorschläge für den Unterrichtsaufbau" erfahren Sie, wie sich der Ablauf von Konstruktionsprojekten so strukturieren lässt, dass eine kohärente Unterrichtseinheit entsteht.

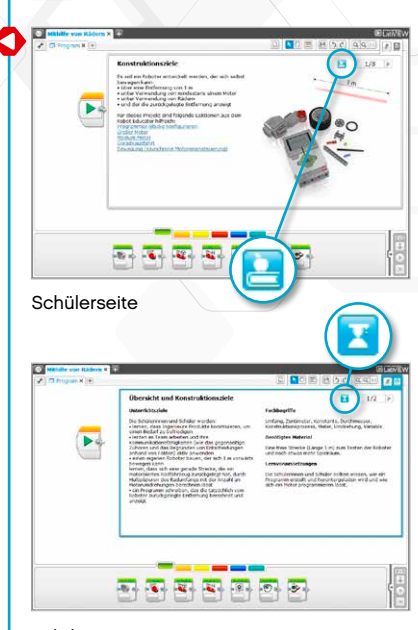

Lehrhinweise

Klicken Sie auf die Schaltfläche, um zwischen den Schülerseiten und den Lehrhinweisen umzuschalten.

## **Die ersten Schritte**

Falls Sie sich noch nicht mit der LEGO MINDSTORMS Education EV3 Software auskennen, wechseln Sie bitte zum Robot Educator ("Anleitung für Lehrkräfte"). Klicken Sie dort auf den Eintrag "Robot Educator – Einführung", um sich mit der Bau- und Programmierumgebung vertraut zu machen.

Wählen Sie anschließend aus dem EV3-Software-Menü die Option "Konstruktionsprojekte" aus.

**1.** Öffnen Sie das Projekt "Roboter in Bewegung - Mithilfe von Rädern". Lesen Sie die Konstruktionsziele.

- 2. Lesen Sie die Seite "Ideen sammeln". Klicken Sie auf dieser Seite auf einen der Links zu den Bauideen, um das Projekt zu öffnen und sich die Bauschritte anzusehen. Beachten Sie bitte, dass diese Bauideen das Sammeln von Ideen erleichtern sollen. Diese Bauideen stellen keine vollständigen Lösungen dar.
- 3. Klicken Sie auf das Projekt "Entfernungen bestimmen", um es zu öffnen. Bauen Sie das vorgeschlagene Modell und laden Sie das Programm herunter, um mit der Bewegung des Rades und mit der Veränderung der zurückgelegten Entfernung (in Abhängigkeit vom Radumfang) zu experimentieren.
- 4. Gehen Sie jetzt den Rest des Projekts "Roboter in Bewegung Mithilfe von Rädern" durch, um sich mit den Fragen und mit dem Begleitmaterial vertraut zu machen.
- **5.** In den Lehrhinweisen ist eine Musterlösung dargestellt. Bauanleitungen und ein Programm sind dort ebenfalls enthalten. Unter Verwendung der Schritt-für-Schritt-Bauanleitung können Sie die Musterlösung bauen. Laden Sie das Programm dann herunter und führen Sie es aus, um zu sehen, wie weit sich das Modell bewegt. Darüber hinaus können Sie sich auch das Video des Modells ansehen.
- **6.** Wählen Sie einen für Sie geeigneten Vorschlag für den Unterrichtsaufbau. Die "Vorschläge für den Unterrichtsaufbau" finden Sie weiter hinten in dieser Einführung.
- **7.** Stellen Sie sicher, dass auf jedem Schülercomputer bereits eine Schülerversion von LEGO MINDSTORMS Education EV3 Konstruktionsprojekte installiert ist. Hinweise zum Installieren der Software entnehmen Sie der Datei **readme.txt**. Welche Version installiert ist, wird in der oberen Leiste der Software angezeigt.
- **8.** Stellen Sie sicher, dass jeder EV3-Stein vollständig aufgeladen ist und über die neueste Firmware verfügt.
- **9.** Die Schülerinnen und Schüler müssen unbedingt verstehen, welche Relevanz die einzelnen Elemente des Stein-Sets besitzen. Gehen Sie die Bezeichnungen und die grundlegenden Funktionalitäten der wesentlichen Hardware-Komponenten durch und geben Sie Regeln für den Umgang mit den Steinen vor.

Die Bedienungsanleitung ist Ihre Informationsquelle bei sämtlichen Fragen bezüglich der LEGO MINDSTORMS EV3-Hardware.

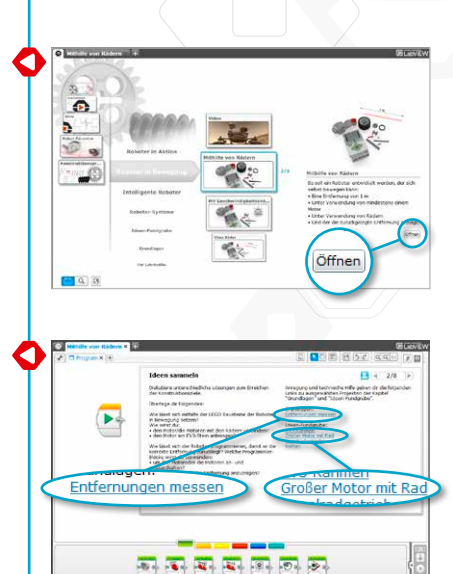

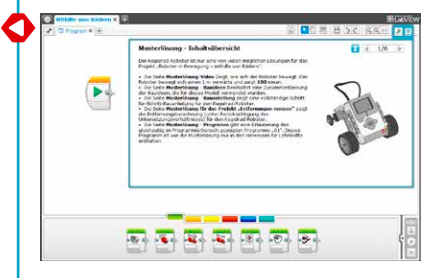

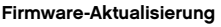

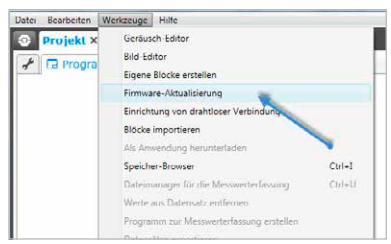

## **Tipps zur Unterrichtsorganisation**

#### **Zeitaufwand**

#### **Projekte**

Der Zeitaufwand für die einzelnen Projekte ist von einer ganzen Reihe von Faktoren abhängig. Hierzu zählen der Komplexitätsgrad, das Alter der Schülerinnen und Schüler und ihre Erfahrung im Umgang mit LEGO® MINDSTORMS® sowie mit den im jeweiligen Projekt behandelten Themen.

Es gibt drei Kategorien, die jeweils fünf Projekte beinhalten. Die Kategorien sind so aufgebaut, dass sie mit dem einfachsten Projekt beginnen und mit dem schwierigsten Projekt enden. Die Schülerinnen und Schüler sollten dazu ermutigt werden, ihre Konstruktionen ganz frei zu gestalten. Es gibt keine Musterlösung mit exakter Zeitvorgabe. Die folgenden Zeitspannen geben ungefähr an, wie viel Zeit ein durchschnittlicher Schüler bei einem Projekt in den folgenden Kategorien benötigt, um sein Modell zu bauen und programmieren:

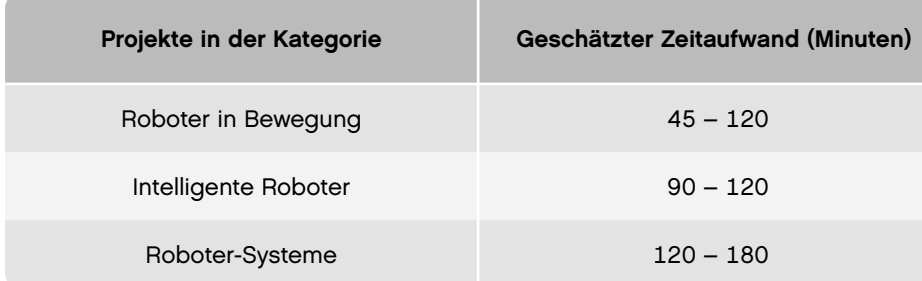

Falls Sie keine Doppelstunden zur Verfügung haben, helfen die digitalen Werkzeuge (digitales Arbeitsheft) den Schülerinnen und Schülern dabei, ihre Arbeit zu dokumentieren und dann in der nächsten Unterrichtsstunde mit dem Projekt weiterzumachen. Durch das Dokumentieren des Arbeitsprozesses werden die Schülerinnen und Schüler ermutigt, den Mitschülern die eigene Arbeit vorzustellen. Sie könnten bspw. jede Schülergruppe ihr Projekt präsentieren und die Projekte in einer größeren Gruppe oder in der ganzen Klasse besprechen lassen. Auf diese Weise können unterschiedliche Ideen und Lösungen gezeigt und beurteilt werden.

Eine der wichtigsten Erkenntnisse aus den Konstruktionsprojekten besteht darin, dass es keine perfekte Lösung gibt: Jede Konstruktion hat Vor- und Nachteile. Die Betrachtung anderer Konstruktionsideen und der Austausch über die eigene Arbeit fördert die Entwicklung kreativerer Lösungen. Darüber hinaus können Sie auch die Konstruktionsaufgabe einfacher oder schwieriger gestalten, indem Sie die Kriterien für einen erfolgreichen Abschluss des Projekts modifizieren.

Im Kapitel "Vorschläge für den Unterrichtsaufbau" in dieser Anleitung finden Sie drei Themenfelder: Technik, angewandte Mathematik und Naturwissenschaften.

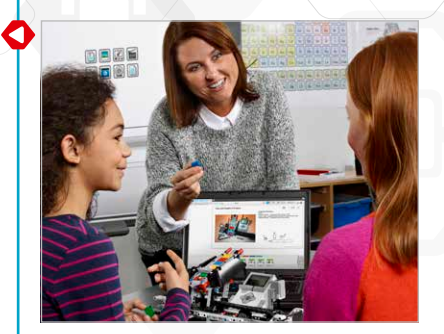

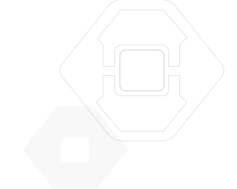

## **Tipps zur Unterrichtsorganisation**

#### **Einbindung der Anleitungen im Robot Educator in die Konstruktionsprojekte**

Die EV3-Software enthält den Robot Educator mit insgesamt 48 Anleitungen. Um mit den Konstruktionsprojekten beginnen zu können, müssen die Schülerinnen und Schüler NICHT erst alle Anleitungen durchgehen.

Manche Lehrkräfte lassen ihre Schülerinnen und Schüler erst einige Anleitungen durcharbeiten, bevor sie sich mit den Konstruktionsprojekten befassen dürfen. Andere Lehrkräfte dagegen unterrichten ihre Schülerinnen und Schüler über die verfügbare Software und Hardware, während die Schülerinnen und Schüler bereits ihre Roboter gestalten. Beide Methoden führen zum gewünschten Erfolg.

Links zu hilfreichen Anleitungen im Robot Educator sind auf den Seiten mit den Konstruktionsprojekten enthalten. Es bietet sich an, besonders auf die Menüs im Robot Educator einzugehen, damit die Schülerinnen und Schüler mit der Gesamtstruktur und dem Inhalt der Anleitungen vertraut sind und wissen, wie sie dort Informationen finden können.

Wenn Sie es bevorzugen, dass die Schülerinnen und Schüler zunächst die Anleitungen durcharbeiten zu lassen, bevor sie mit den Konstruktionsprojekten beginnen, finden Sie im Kapitel "Robot Educator – Einführung" (Vorschläge für den Unterrichtsaufbau) nähere Hinweise. Für die meisten Schülerinnen und Schüler der Mittelstufe, die mit einem Kurs in Robotertechnik beginnen, erweist sich der Vorschlag "Grundlagen der Robotertechnik" als guter Einstieg. Schülerinnen und Schüler, die über diesen Einstieg in die Robotertechnik eingeführt werden, sind mit den wesentlichen Bau- und Programmierfunktionen des EV3-Konzepts vertraut und für die Konstruktionsaufgabe bestens gerüstet.

## **Grundlagen der Robotertechnik**

⊂

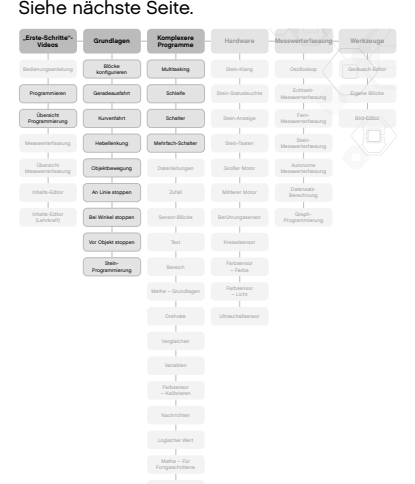

## **Grundlagen der Robotertechnik**

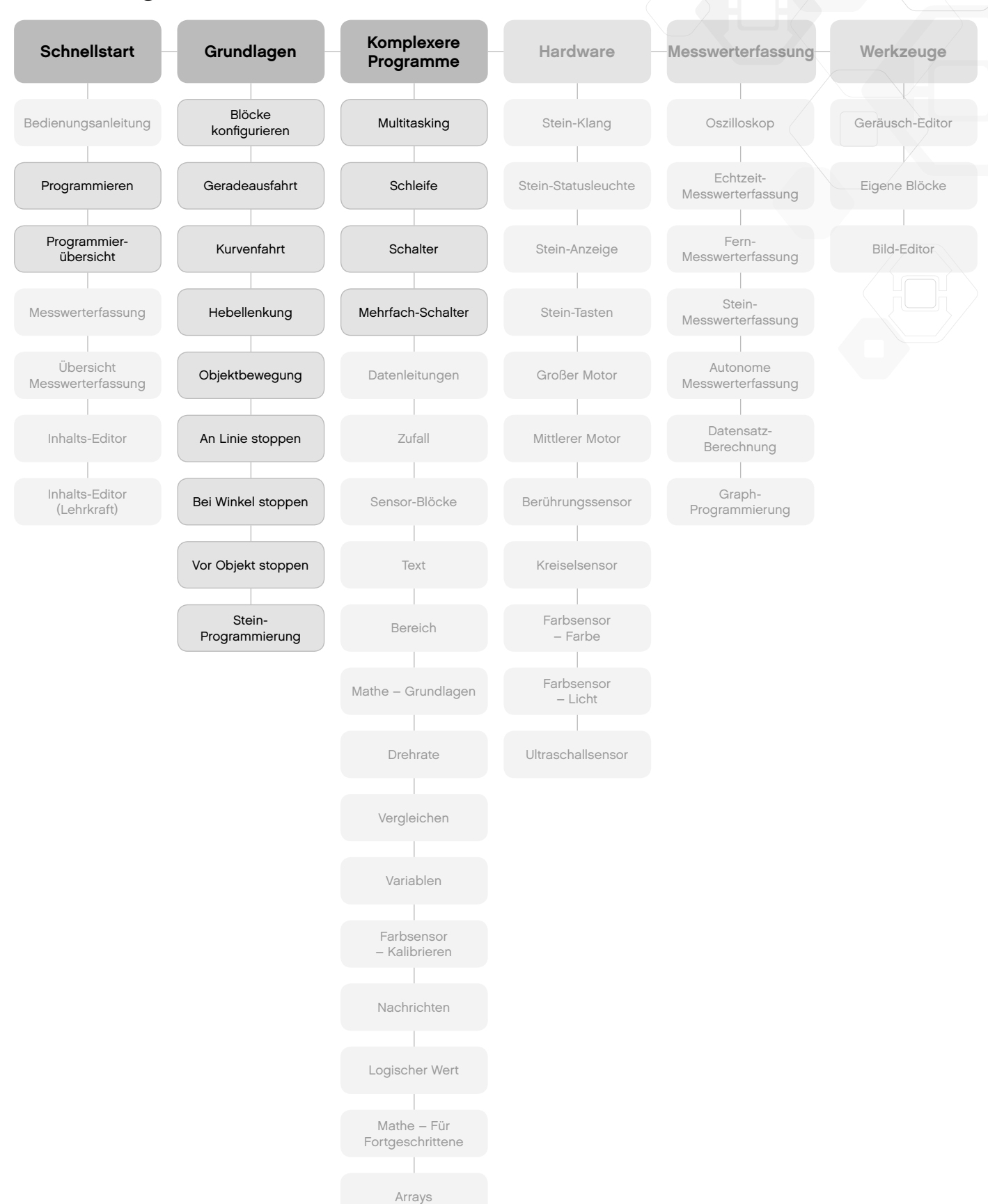

## **Tipps zur Unterrichtsorganisation**

#### **Inhalts-Editor**

#### **Individuell gestaltete Anleitungen**

Der integrierte Inhalts-Editor versetzt Sie in die Lage, die in den Konstruktionsprojekten enthaltenen Projektdateien individuell anzupassen, damit Sie Ihre eigenen differenzierten Unterrichtsstunden gestalten können. Hierfür bietet sich zum Beispiel Folgendes an:

- • Formulieren Sie den Text so um, dass er den Lesefähigkeiten Ihrer Schülerinnen und Schüler besser entspricht.
- • Fügen Sie Bilder hinzu, die für Ihre Schülerinnen und Schüler relevanter sind.
- Modifizieren Sie die Kriterien in den Konstruktionsziele, um den Schwierigkeitsgrad anzupassen.
- • Ändern Sie die Konstruktionsziele, um den Bereich der möglichen Lösungen zu erweitern oder einzuengen.
- Formulieren Sie Ihre eigenen Konstruktionsziele.
- • Fügen Sie Ihre eigenen Bewertungsrubriken oder Bewertungswerkzeuge hinzu.

Um sicherzustellen, dass Sie die in Konstruktionsprojekten enthaltenen Dateien nicht überschreiben, werden jegliche vorgenommenen Änderungen als ein neues Projekt gespeichert. Alle im Original-Projekt enthaltenen Dateien werden auch in die neue Projektdatei übernommen, die Sie dann Ihren Schülern zur Verfügung stellen können (z. B. auf dem gemeinsamen Laufwerk eines Netzwerks).

#### **Digitales Arbeitsheft**

Basierend auf dem Inhalts-Editor gestattet das Digitale Arbeitsheft die Fortschritte und Erkenntnisse/Ergebnisse beim Durcharbeiten des jeweiligen Projekts zu dokumentieren. Das Digitale Arbeitsheft ermöglicht es den Schülerinnen und Schülern:

- • Beschreibungen ihrer Gruppendiskussionen, Vorgehensweisen, Beobachtungen, Ergebnisse und Überlegungen zu verfassen;
- • Ihre Daten in Tabellen oder Koordinatensystemen (als Graphen) zu erfassen;
- • Audioaufzeichnungen ihrer laufenden Arbeit, ihrer Diskussionen und des Roboterverhaltens zu posten;
- Eigene Seiten einzufügen;
- Bilder und Videos hinzuzufügen, die ihren Roboter in Aktion zeigen;
- • Ihr einmaliges Projekt zu veröffentlichen und den Mitschülern zu zeigen.

Weitere Informationen über den Inhalts-Editor erhalten Sie in den "Erste-Schritte"-Videos – und zwar in dem Video mit dem Titel **Inhalts-Editor**.

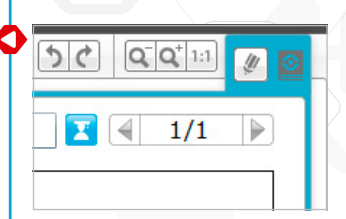

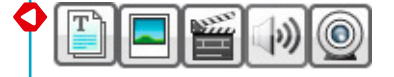

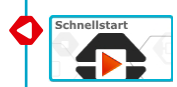

## **Vorschläge für den Unterrichtsaufbau**

Es gibt zahlreiche Möglichkeiten, die Konstruktionsprojekte in Ihren Unterricht einzubinden. Auf den folgenden Seiten finden Sie drei Vorschläge für den Unterrichtsaufbau: Wählen Sie den Vorschlag, der Ihren Erfordernissen entspricht.

#### **Einführung in Konstruktionsprojekte**

Mit diesem Vorschlag wird das Ziel verfolgt, die Schülerinnen und Schüler in Problemlösungen einzuführen – und zwar im technischen Kontext. Diese Unterrichtseinheiten sind als Doppelstunden (90 min) angelegt. Passen Sie die Zeiten für das Besprechen, Bauen und Programmieren sowie für die Gruppenpräsentationen und das Feedback an das jeweilige Niveau Ihrer Klasse an.

1. Unterrichtseinheit Was ist ein Roboter und was machen Roboter?

- a. Im Abschnitt "Roboter in Aktion" werden Videos echter Roboter aus sieben Industriezweigen gezeigt. Sehen Sie sich in kleinen Gruppen oder mit der ganzen Klasse einen oder mehrere Videoclips an.
- b. Besprechen Sie die in den Videoprojekten enthaltenen Fragen und lassen Sie Schlussfolgerungen ziehen, wo bereits heute Roboter verwendet werden und wo Roboter in Zukunft zum Einsatz kommen könnten.
- c. Geben Sie die Bau-Sets an die einzelnen Teams aus. Stellen Sie den Schülerinnen und Schülern die Aufgabe, die Anleitungen im Robot Educator zu verwenden, um einen Motor, das Display des EV3-Steins und die EV3-Stein-Statusleuchten zu steuern. Nachdem die Schülerinnen und Schüler diese Unterrichtseinheit absolviert haben, wissen sie, wie ein Motor gebaut wird, wie ein Programm erstellt und heruntergeladen wird und wie dieses Programm dann auf dem EV3-Stein ausgeführt wird.

#### 2. Unterrichtseinheit Nachwuchsingenieure

- a. Besprechen Sie das Projekt **"Konstruktionsprozess"** aus den aus dem Kapitel **Grundlagen**, um es den Schülerinnen und Schülern zu erleichtern, sich mit der Fachsprache und den Konstruktionsabläufen vertraut zu machen.
- b. Stellen Sie den Schülerinnen und Schülern die Aufgabe, einen Roboter zu entwerfen, zu bauen und zu programmieren – und zwar im Rahmen des Projekts **Roboter in Bewegung - Mithilfe von Rädern**.
- c. Lassen Sie die Schülerinnen und Schüler während des Sammelns von Ideen das Projekt **"Entfernungen bestimmen"** aus den aus dem Kapitel **Grundlagen** ausprobieren. Sie können die Bau- und Programmier-Werkzeuge mit der ganzen Klasse verwenden oder die Schülerinnen und Schüler auf sich alleine gestellt mit diesen Werkzeugen arbeiten lassen. Im Projekt "Entfernungen bestimmen" werden ein angetriebenes Rad und ein Programm auf dem EV3-Stein verwendet, um die Motorumdrehungen in eine Distanz in Zentimetern umzuwandeln.

#### 3. Unterrichtseinheit Bewege ihn – ohne Räder

- b. Stellen Sie den Schülerinnen und Schülern die Aufgabe, einen Roboter zu entwerfen, zu bauen und zu programmieren – und zwar im Rahmen des Projekts **Roboter in Bewegung - Ohne Räder**. Hierbei handelt es sich um eine kreative Konstruktionsaufgabe. Einen Roboter ohne Verwendung von Rädern in Bewegung zu versetzen, erfordert das Experimentieren mit anderen Arten von Mechanismen.
- b. Verwenden Sie das **Video** aus dem Kapitel **Roboter in Bewegung** und stellen Sie Fragen als Diskussionsgrundlage, um die Schülerinnen und Schüler zu inspirieren und darin zu unterstützen, noch andere Möglichkeiten zu finden, Roboter ohne Räder in Bewegung zu versetzen.

#### **Einführung in Technische Konstruktionsprojekte** Siehe Seite 11.

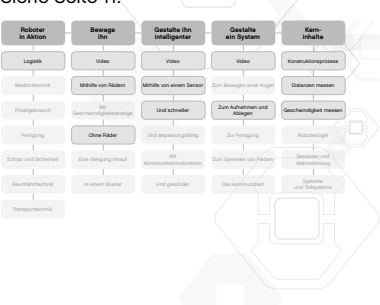

- 4. Unterrichtseinheit Verwendung von Sensoren
- a. Stellen Sie den Schülerinnen und Schülern die Aufgabe, die Rückmeldungen von Sensoren und die Steuerung des Displays, der Leuchten und der Klänge ihres Roboters zu erkunden – und zwar im Rahmen des Projekts **Intelligente Roboter - Mit Sensoren**.
- b. Verweisen Sie die Schülerinnen und Schüler während des Sammelns von Ideen auf das Projekt **"Sensoren und Signalerfassung"** aus dem Kapitel **Grundlagen**. Es empfiehlt sich, einige Zeit für die Besprechung der einzelnen Sensoren und ihrer Verwendungsmöglichkeiten aufzuwenden.
- 5. und 6. Unterrichtseinheit Sensoren und Motoren
- a. Stellen Sie den Schülerinnen und Schülern die Aufgabe, das Roboterverhalten mithilfe von Motoren und den Rückmeldungen von Sensoren zu steuern – und zwar im Rahmen des Projekts **Intelligente Roboter - Und schneller**.
- b. Verwenden Sie das **Video** aus dem Projekt dem Kapitel **Intelligente Roboter** und stellen Sie Fragen als Diskussionsgrundlage, um die Schülerinnen und Schüler zu inspirieren und darin zu unterstützen, noch andere Möglichkeiten zu finden, Roboter auf ihr Umfeld (die von Sensoren gelieferten Messwerte) reagieren zu lassen.

7. und 8. Unterrichtseinheit In Systemen denken

- a. Besprechen Sie das Projekt "Systeme und Teilsysteme" aus dem Kapitel **Grundlagen**, damit sich die Schülerinnen und Schüler leichter mit der Sprache vertraut machen und einen Roboter als ein größeres System aus Teilsystemen begreifen.
- b. Stellen Sie den Schülerinnen und Schülern die Aufgabe, ein Robotersystem zu entwerfen – und zwar im Rahmen des Projekts **Roboter-Systeme - Zum Aufnehmen und Ablegen**.
- c. Als etwas anspruchsvolleres Abschlussprojekt könnten Sie den Schülerinnen und Schülern die Aufgabe stellen, ihre Robotersysteme zu einem großen System zu kombinieren, das den Quader quer durch das ganze Klassenzimmer befördert, indem er von Roboter zu Roboter weitergereicht wird!

Weitere Unterrichtseinheiten finden Sie in den anderen Projekten der Kapitel "Roboter in Bewegung", "Intelligente Roboter" und "Roboter-Systeme". verfügbaren Projekten. Es könnte sich auch anbieten, die Schülerinnen und Schüler auswählen zu lassen, was sie am meisten interessiert, bzw. sie eine eigene Konstruktionsaufgabe stellen zu lassen.

## **Einführung in Konstruktionsprojekte**

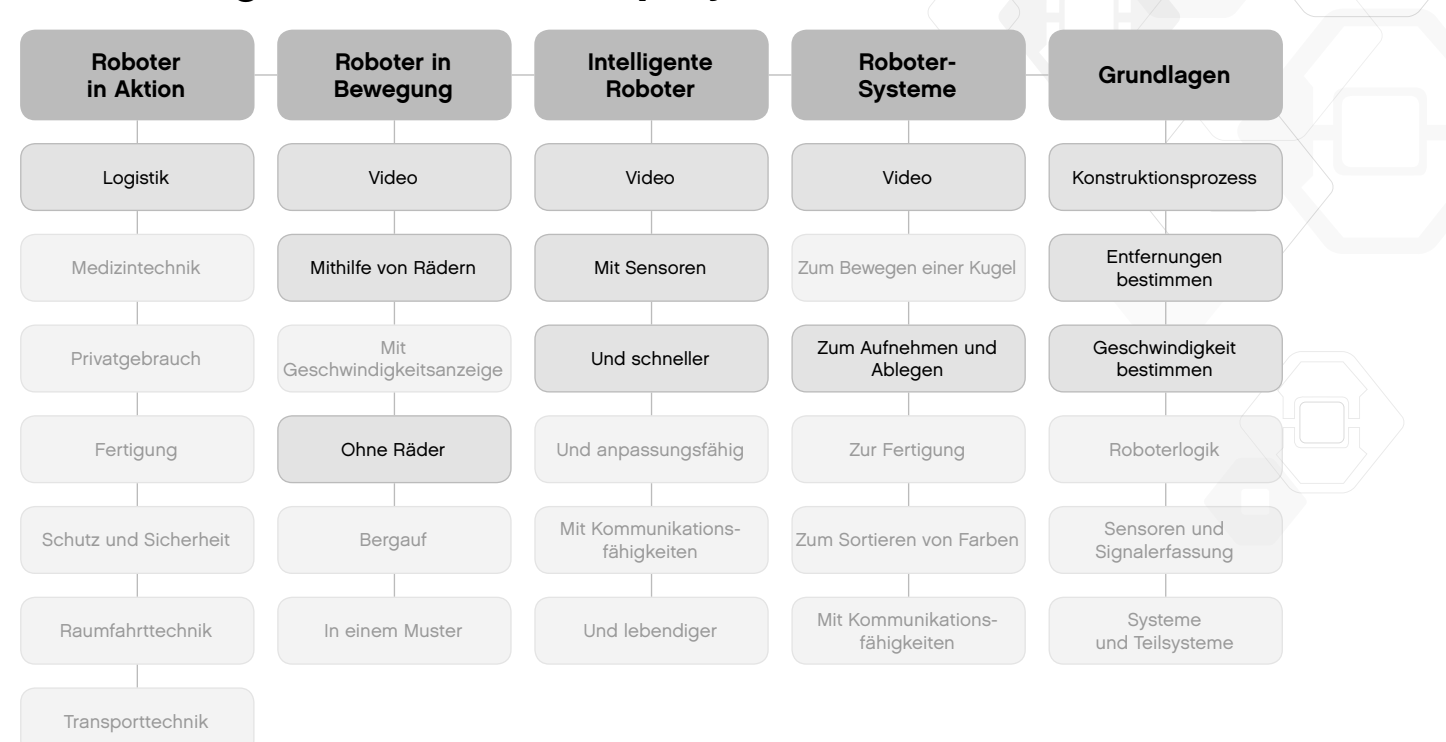

### **Technik und angewandte Mathematik**

Dieser Unterrichtsvorschlag zeigt den Schülerinnen und Schülern, inwiefern sich Mathematik auf ein breites Spektrum an Aufgaben und Verhaltensweisen von Robotern anwenden lässt. Diese Unterrichtseinheiten sind als Doppelstunden (90 min) angelegt. Passen Sie die Zeiten für das Besprechen, Bauen und Programmieren sowie für die Gruppenpräsentationen und das Feedback an das jeweilige Niveau Ihrer Klasse an.

- 1. Unterrichtseinheit Was ist ein Roboter und was machen Roboter?
- a. Im Abschnitt **Roboter in Aktion** werden Videos echter Roboter aus sieben Industriezweigen gezeigt. Sehen Sie sich in kleinen Gruppen oder mit der ganzen Klasse einen oder mehrere Videoclips an.
- b. Besprechen Sie die in den Videoprojekten enthaltenen Fragen und lassen Sie Schlussfolgerungen ziehen, wo bereits heute Roboter verwendet werden und wo Roboter in Zukunft zum Einsatz kommen könnten.
- c. Geben Sie die Bau-Sets an die einzelnen Teams aus. Stellen Sie den Schülerinnen und Schülern die Aufgabe, die Anleitungen im Robot Educator zu verwenden, um einen Motor, das Display des EV3-Steins und die EV3-Stein-Statusleuchten zu steuern. Nachdem die Schülerinnen und Schüler diese Unterrichtseinheit absolviert haben, wissen sie, wie ein Motor gebaut wird, wie ein Programm erstellt und heruntergeladen wird und wie dieses Programm dann auf dem EV3-Stein ausgeführt wird.
- 2. Unterrichtseinheit Nachwuchsingenieure
- a. Besprechen Sie das Projekt "Konstruktionsprozess" aus den Kerninhalten, um es den Schülerinnen und Schülern zu erleichtern, sich mit der Sprache der Technik und den Konstruktionsabläufen vertraut zu machen.
- b. Stellen Sie den Schülerinnen und Schülern die Aufgabe, einen Roboter zu entwerfen, zu bauen und zu programmieren – und zwar im Rahmen des Projekts **Roboter in Bewegung - Mithilfe von Rädern**.
- c. Lassen Sie die Schülerinnen und Schüler während des Sammelns von Ideen das Projekt **"Entfernungen bestimmen"** aus dem Kapitel **Grundlagen** ausprobieren. Sie können die Bau- und Programmier-Werkzeuge mit der ganzen Klasse verwenden oder die Schülerinnen und Schüler auf sich alleine gestellt mit diesen Werkzeugen arbeiten lassen. Im Projekt "**Entfernungen bestimmen**" werden ein angetriebenes Rad und ein Programm auf dem EV3-Stein verwendet, um die Motorumdrehungen in eine Entfernung in Zentimetern umzurechnen.
- 3. und 4. Unterrichtseinheit Bewege ihn eine Steigung hinauf
- a. Stellen Sie den Schülerinnen und Schülern die Aufgabe, einen Roboter für das Projekt **Roboter in Bewegung - Bergauf** zu konstruieren. Schülerinnen und Schüler, die sich mit dieser Aufgabe befassen, werden ermutigt, mit Untersetzungsverhältnissen zu experimentieren, um Roboter eine steile Rampe hinaufzubewegen.
- b. Während des Sammelns von Ideen können die Schülerinnen und Schüler die Bauidee "Untersetzung" zusammen mit Projekten "Entfernungen bestimmen" und **"Geschwindigkeit bestimmen"** aus dem Kapitel **Grundlagen** ausprobieren, um zu sehen, wie sich ein Wechsel der Zahnräder auf die Motorumdrehungen auswirkt. Diese Projekte zeigen auch, wie das Programm zur Messung von Entfernungen an das jeweilige Untersetzungsverhältnis anzupassen ist.
- 5. und 6. Unterrichtseinheit Bewege ihn in einem Muster
- a. Stellen Sie den Schülerinnen und Schülern die Aufgabe, einen Roboter für das Projekt **Roboter in Bewegung - In einem Muster** zu konstruieren. Schülerinnen und Schüler, die sich mit dieser Aufgabe befassen, werden ermutigt, zu erkunden, wie sich zweimotorige Roboter in Mustern bewegen lassen, indem man sie vorwärts und rückwärts steuert und sie drehen lässt.
- b. Der Musterlösung zu diesem Projekt ist zu entnehmen, wie der **Stift-Halter** aus den **Bauideen** hinzugefügt werden kann, damit der Roboter während der Bewegung zeichnet. Es könnte von Vorteil sein, diesen Roboter zu bauen, um zu demonstrieren, wie der Roboter Formen auf Papier zeichnet.

**Technik und angewandte Mathematik** Siehe Seite 14.**Technik und angewandte Mathematik**

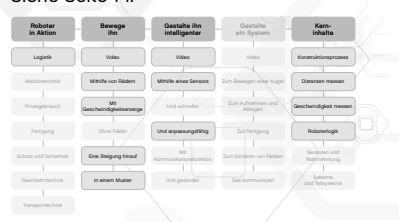

- 7. Unterrichtseinheit Verwendung von Sensoren
- a. Stellen Sie den Schülerinnen und Schülern die Aufgabe, die Rückmeldungen von Sensoren und die Steuerung des Displays, der Leuchten und der Klänge ihres Roboters zu erkunden – und zwar im Rahmen des Projekts **Intelligente Roboter - Mit Sensoren**. Das im Projekt enthaltene Experiment-Koordinatensystem zeigt die *Y*-Achse zu jedem Sensor (einschließlich der jeweiligen Maßeinheit) an.
- b. Verweisen Sie die Schülerinnen und Schüler während des Sammelns von Ideen auf das Projekt "Sensoren und Signalerfassung" aus den aus dem Kapitel **Grundlagen**. Es empfiehlt sich, einige Zeit für die Besprechung der einzelnen Sensoren und ihrer Verwendungsmöglichkeiten aufzuwenden.
- 8. Unterrichtseinheit Messwerte und Verhaltensweisen
- a. Stellen Sie den Schülerinnen und Schülern die Aufgabe, einen Roboter zu konstruieren, der auf Helligkeit (Licht) oder Dunkelheit reagiert, indem er sein Verhalten ändert – und zwar im Rahmen des Projekts **Intelligente Roboter - Und anpassungsfähig**.
- b. Verwenden Sie das **Video** aus dem Kapitel **Intelligente Roboter** und stellen Sie Fragen als Diskussionsgrundlage, um die Schülerinnen und Schüler zu inspirieren und darin zu unterstützen, noch andere Möglichkeiten zu finden, Roboter auf ihr Umfeld (die von Sensoren gelieferten Messwerte) reagieren zu lassen.

Weitere Unterrichtseinheiten finden Sie in den anderen Projekten wie z. B. **Intelligente Roboter - Und lebendiger**, um ein System mit Zeitsteuerung zu programmieren. Durch die Arbeit an Lösungen für die Projekte **Roboter-Systeme - Zum Aufnehmen und Ablegen** und **Roboter-Systeme - Zur Fertigung** werden zusätzliche Konzepte wie Genauigkeit, Präzision, Effizienz und Wiederholbarkeit eingeführt.

## **Technik und angewandte Mathematik**

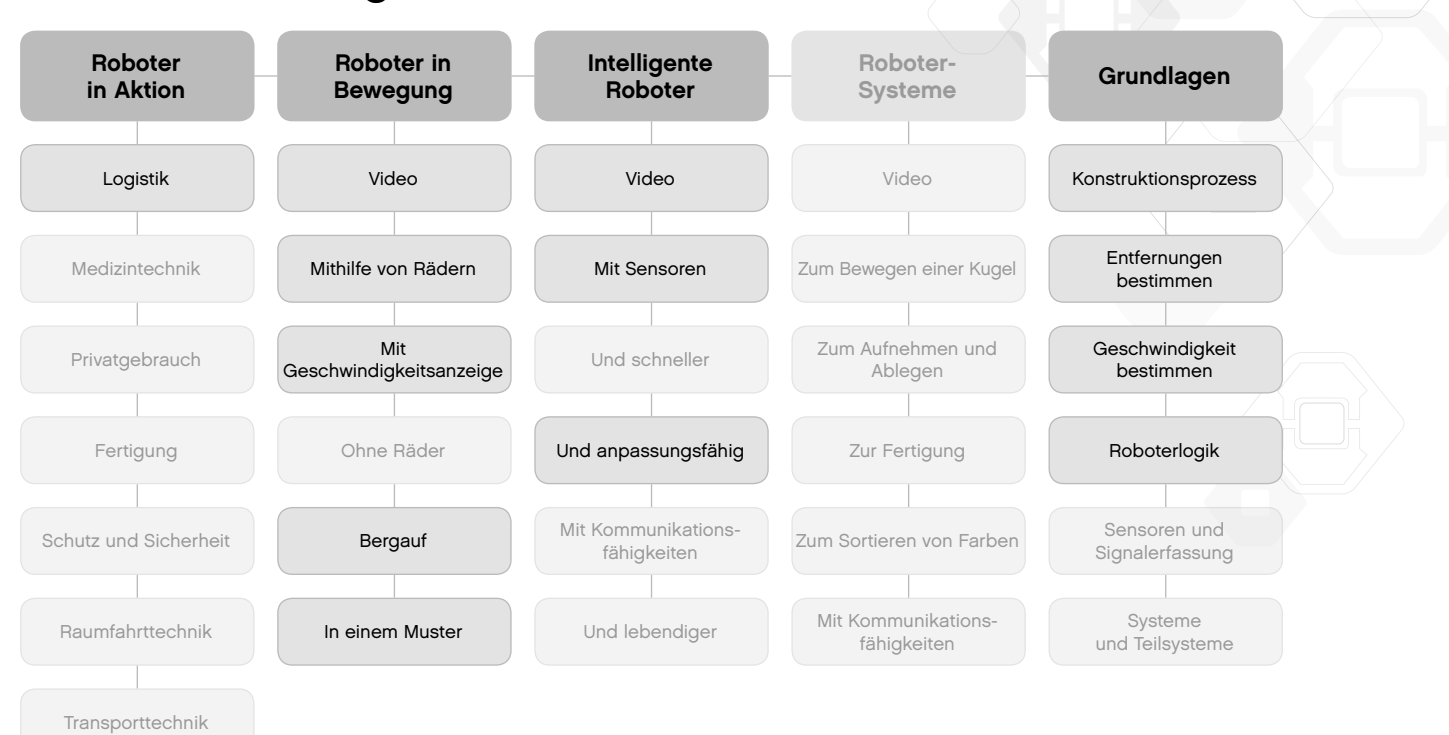

## **Physik in der Mittelstufe**

Mit diesem Vorschlag für den Unterrichtsaufbau wird das Ziel verfolgt, Konzepte aus der Physik und technische Konstruktionsprozesse unter aktiver Beteiligung der Schülerinnen und Schüler zu vermitteln. Diese Unterrichtseinheiten sind als Doppelstunden (90 min) angelegt. Passen Sie die Zeiten für das Besprechen, Bauen und Programmieren sowie für die Gruppenpräsentationen und das Feedback an das jeweilige Niveau Ihrer Klasse an.

1. Unterrichtseinheit Was ist ein Roboter und was machen Roboter?

- a. Im Abschnitt **Roboter in Aktion** werden Videos echter Roboter aus sieben Industriezweigen gezeigt. Sehen Sie sich in kleinen Gruppen oder mit der ganzen Klasse einen oder mehrere Videoclips an.
- b. Besprechen Sie die in den Videoprojekten enthaltenen Fragen und lassen Sie Schlussfolgerungen ziehen, wo bereits heute Roboter verwendet werden und wo Roboter in Zukunft zum Einsatz kommen könnten.
- c. Geben Sie die Bau-Sets an die einzelnen Teams aus. Stellen Sie den Schülerinnen und Schülern die Aufgabe, die Anleitungen im Robot Educator zu verwenden, um einen Motor, das Display des EV3-Steins und die EV3-Stein-Statusleuchten zu steuern. Nachdem die Schülerinnen und Schüler diese Unterrichtseinheit absolviert haben, wissen sie, wie ein Motor gebaut wird, wie ein Programm erstellt und heruntergeladen wird und wie dieses Programm dann auf dem EV3-Stein ausgeführt wird.
- 2. Unterrichtseinheit Nachwuchsingenieure
- a. Besprechen Sie das Projekt **"Konstruktionsprozess"** aus dem Kapitel **Grundlagen**, um es den Schülerinnen und Schülern zu erleichtern, sich mit der Fachsprache und den Konstruktionsabläufen vertraut zu machen.
- b. Stellen Sie den Schülerinnen und Schülern die Aufgabe, einen Roboter zu entwerfen, zu bauen und zu programmieren – und zwar im Rahmen des Projekts **Roboter in Bewegung - Mithilfe von Rädern**.
- c. Lassen Sie die Schülerinnen und Schüler während des Sammelns von Ideen das Projekt **"Entfernungen bestimmen"** aus dem Kapitel **Grundlagen** ausprobieren. Sie können die Bau- und Programmier-Werkzeuge mit der ganzen Klasse verwenden oder die Schülerinnen und Schüler auf sich alleine gestellt mit diesen Werkzeugen arbeiten lassen. Im Projekt "Entfernungen bestimmen" werden ein angetriebenes Rad und ein Programm auf dem EV3-Stein verwendet, um die Motorumdrehungen in eine Entfernung in Zentimeter umzurechnen.

#### 3. Unterrichtseinheit Bewege ihn – mit Geschwindigkeitsanzeige

- a. Stellen Sie den Schülerinnen und Schülern die Aufgabe, einen Roboter zu entwerfen, zu bauen und zu programmieren – und zwar im Rahmen des Projekts **Roboter in Bewegung - Mit Geschwindigkeitsanzeige.**
- b. Lassen Sie die Schülerinnen und Schüler während des Sammelns von Ideen das Projekt **"Geschwindigkeit bestimmen"** aus dem Kapitel **Grundlagen** ausprobieren. Sie können die Bau- und Programmier-Werkzeuge mit der ganzen Klasse verwenden oder die Schülerinnen und Schüler auf sich alleine gestellt mit diesen Werkzeugen arbeiten lassen. Im Projekt "Geschwindigkeit bestimmen" werden ein angetriebenes Rad und ein Programm auf dem EV3-Stein verwendet, um die Motorumdrehungen in eine Entfernung in Zentimeter umzurechnen, die dann durch die verstrichene Zeit dividiert wird.

## **Physik und Technik**

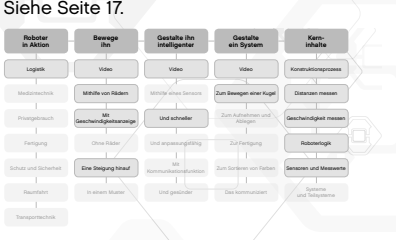

4. Unterrichtseinheit Bewege ihn – eine Steigung hinauf

Da die Schülerinnen und Schüler bereits mit der Messung von Distanzen und Geschwindigkeiten vertraut sind, ist dieses Projekt weniger zeitaufwendig als andere Vorschläge für den Unterrichtsaufbau.

- a. Stellen Sie den Schülerinnen und Schülern die Aufgabe, einen Roboter für das Projekt **Roboter in Bewegung - Bergauf** zu konstruieren. Schülerinnen und Schüler, die sich mit dieser Aufgabe befassen, werden ermutigt, mit Untersetzungsverhältnissen zu experimentieren, um Roboter eine steile Rampe hinaufzubewegen.
- b. Während des Sammelns von Ideen können die Schülerinnen und Schüler die Bauidee "Untersetzung" zusammen mit den Projekten "Entfernungen bestimmen" **"Geschwindigkeit bestimmen"** aus dem Kapitel **Grundlagen** ausprobieren, um zu sehen, wie sich ein Wechsel der Zahnräder auf die Motorumdrehungen auswirkt. Diese Projekte zeigen auch, wie das Programm zur Messung von Distanzen an das jeweilige Untersetzungsverhältnis anzupassen ist.
- 5. und 6. Unterrichtseinheit Sensoren und Motoren
- a. Stellen Sie den Schülerinnen und Schülern die Aufgabe, das Roboterverhalten mithilfe von Motoren und den Rückmeldungen von Sensoren zu steuern – und zwar im Rahmen des Projekts **Intelligente Roboter - Und schneller**.
- b. Verwenden Sie das **Video** aus dem Kapitel **Intelligente Roboter** und stellen Sie Fragen als Diskussionsgrundlage, um die Schülerinnen und Schüler zu inspirieren und darin zu unterstützen, noch andere Möglichkeiten zu finden, Roboter auf ihr Umfeld (die von Sensoren gelieferten Messwerte) reagieren zu lassen.
- c. Verweisen Sie die Schülerinnen und Schüler während des Sammelns von Ideen auf das Projekt **"Sensoren und Signalerfassung"** aus dem Kapitel **Grundlagen**. Es empfiehlt sich, einige Zeit für die Besprechung der einzelnen Sensoren und ihrer Verwendungsmöglichkeiten aufzuwenden.

7. und 8. Unterrichtseinheit In Systemen denken

- a. Besprechen Sie das Projekt "Systeme und Teilsysteme" aus den Kerninhalten, damit sich die Schülerinnen und Schüler leichter mit der Sprache vertraut machen und einen Roboter als ein größeres System aus Teilsystemen begreifen.
- b. Stellen Sie den Schülerinnen und Schülern die Aufgabe, ein Robotersystem zu entwerfen – und zwar im Rahmen des Projekts **Roboter-Systeme - Zum Bewegen einer Kugel**.
- c. Als etwas anspruchsvolleres Abschlussprojekt könnten Sie den Schülerinnen und Schülern die Aufgabe stellen, ihre Robotersysteme zu einem großen System zu kombinieren, das die Kugel quer durch das ganze Klassenzimmer befördert, indem sie von Roboter zu Roboter weitergereicht wird!

Weitere Unterrichtseinheiten finden Sie in den anderen Projekten unter "Intelligente Roboter", um Konzepte wie die Anpassung, Kommunikation und sonstige Optionen zur Erfassung und Analyse von Daten hinzuzufügen. Siehe auch **"Roboter-Systeme - Zum Aufnehmen und Ablegen"** und **"Roboter-Systeme - Zur Fertigung"**, um Konzepte wie Genauigkeit und Präzision hinzuzufügen.

# **Physik und Technik**

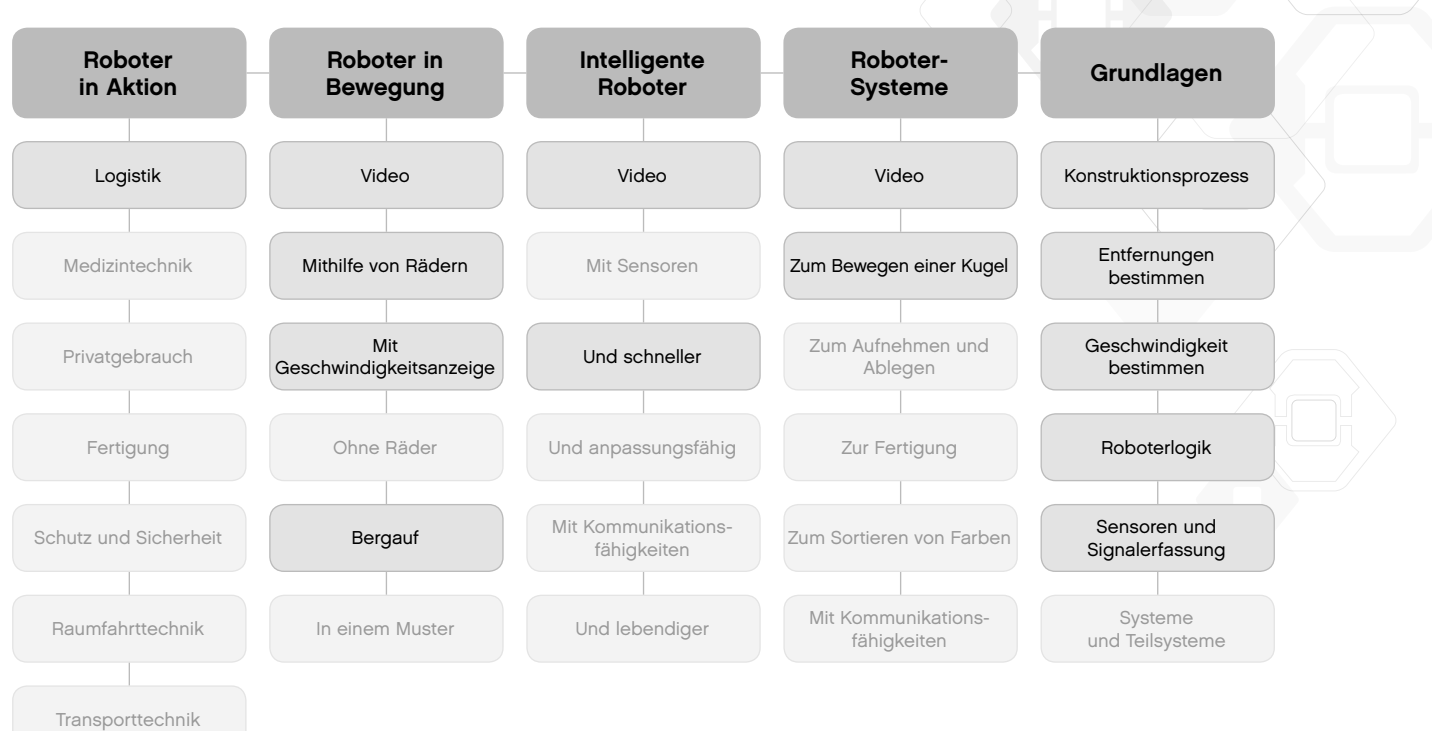

## **Konstruktionsprojekte (Überblick)**

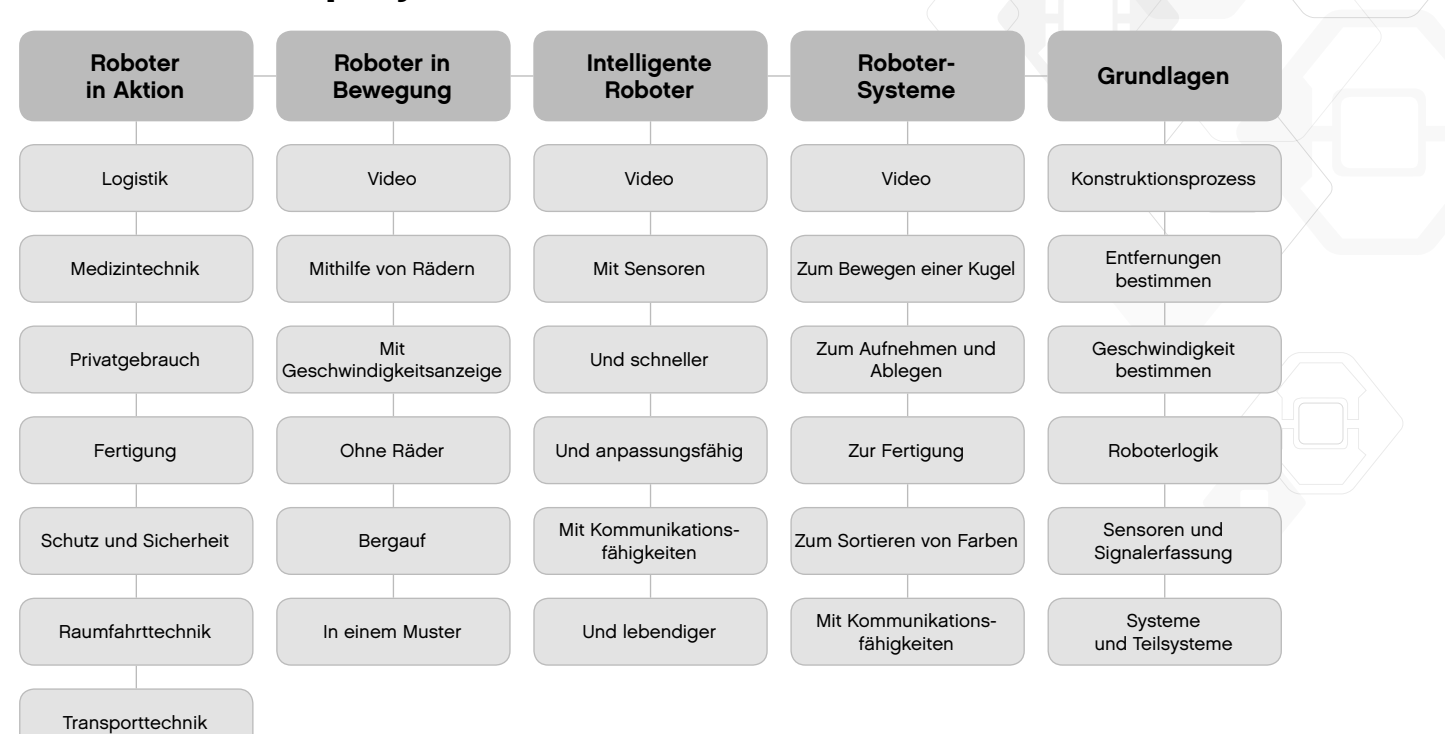